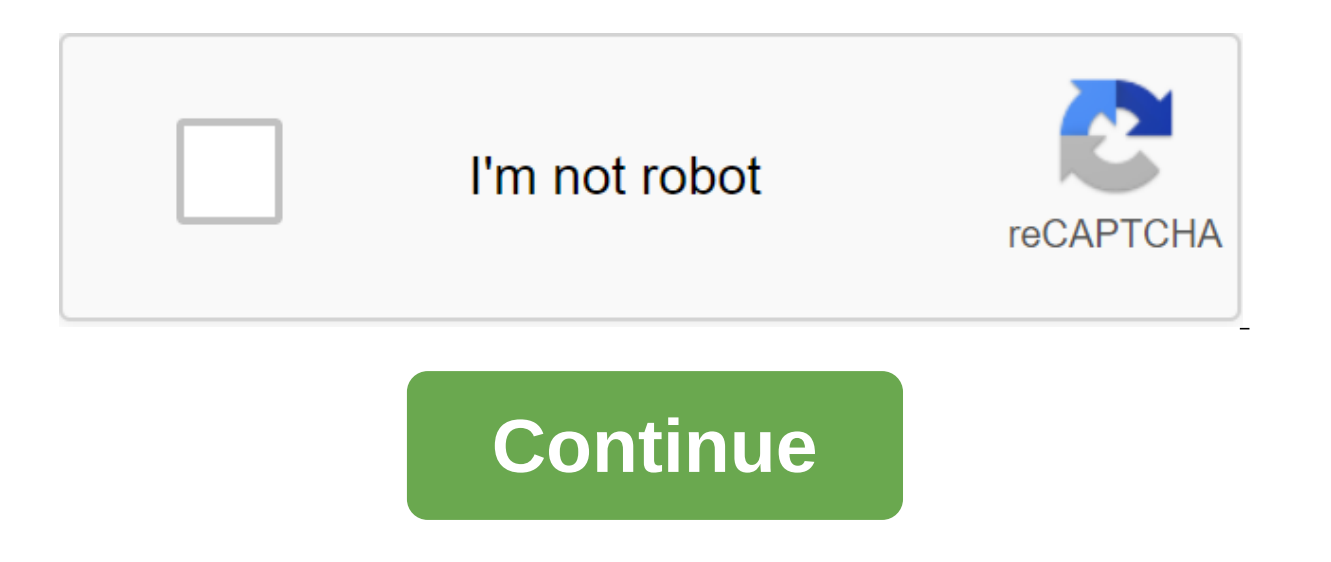

## **Microsoft excel shortcut keys and formulas pdf free download**

You can quickly add a current date to Excel using the keyboard's quick access keys. Aside from the quick use of the date using this method, it doesn't change every time the sheet is opened, as happens with some Excel date 2013, 2010, 2007 and Excel for Mac. Labels can vary between Excel for Windows and Excel for Windows and Excel for Mac. You can quickly add a current date to any cell in the Excel sheet with the keyboard shortcut. A key com Choose the cell where you want the date to appear. Tap and hold the Ctrl key on the keyboard. Tap and release the semi-colon key on the keyboard without releasing the Ctrl key. Release the Ctrl key. The default format for shortcut to change the format to the daytime month format. This Excel tip shows you how to quickly format dates using day-month-year formats (such as 01-Jan-14) in excel with keyboard quick keys. The key combination to add a date to the cell in the sheet. If necessary, click on the cell to make it an active cell. Tap and hold the Ctrl and Shift keys on the keyboard with and releasing the Ctrl and Shift keys. Release the Ctrl and Shift keys. month-year, as shown in the picture above. Although it is not as common as dates in spreadsheets, adding current time with a keyboard shortcut can be used, among other things, as a time stamp. Time doesn't change after the (colon key) To add the current time to the sheet using only the keyboard: Choose a cell where you want the time to appear. Tap and hold the Ctrl and Shift keys on the keyboard without releasing the Ctrl and Shift keys. Rel added to the sheet. Key combination to add date to Excel 2016 for Mac and Excel for Mac 2011: \$ (command); (semi-) To add the current time to the sheet using only the keyboard: Choose the cell where you want the time to ap keyboard without releasing the command key. Release the team The current time is added to the sheet. Sheet. Sheet. The Excel Board shows how to quickly format the time in the Excel sheet with the keyboard's quick access ke combination for formatting time is: Ctrl and Shift (symbol) To format time with the label keys: Manually add time to the cell in the sheet. If necessary, select a cell to make it an active cell. Tap and hold the Ctrl and S number 2 - without the release of Ctrl and Shift Keys. Release the Ctrl and Shift Keys. The time Crime will be formatted to show the current time per hour: minute and AM/PM format as seen in the image above. You can enter SpacePress Ctrl-Shift; The date and time will appear in the selected cell. If you want to change the date or time format entered into the Excel cell, you can use the formatting dialog. The key combination to access format to format. Tap and hold the Ctrl (Windows) or Command Key (Mac). Tap and release one key on the keyboard without releasing the Ctrl or Command key. Format Cells dialog window opens. Make sure the No. Choose the format you select OK. If you need a chart in a hurry or want to check certain trends in the data, create a chart in Microsoft Excel at the touch of a button. Excel has a default chart that is activated using the keyboard's quick acce future. The instructions in this article refer to Excel 2019, 2016, 2013, 2010, 2007; Excel for Mac; and Excel for Microsoft 365. A quick chart keyboard shortcut adds a commonly used chart to the current sheet or to a sepa work book: Select the data you want to use in the chart. Click the F11 on the keyboard. The diagram is created and added to a separate sheet of the current work book. If the default settings have not been changed, a chart any functional keys, such as F1. In addition, some features, such as F11, may not work if macOS hotkeys, such as Expose, are not disabled. In addition to adding a copy of the chart to a separate sheet, the same can be adde to the same Choose the data you want to use in the chart. Tap and hold the alt key. If you're on a Mac, replace Option. Click F1. The new chart is created and added to your current sheet along with your data. When you clic Here's how to change the type of chart: Select a chart. Select the Chart Tools Design tab. Choose the type of change chart. Choose the type of chart you'd like to use. Choose the style of the chart. Choose OK when you're d scale settings, and the type of font you want. Then save the chart as a template. Follow these steps to save the new chart template: click the right button on the contextual menu. Choose Save as a template to open the temp field of the file name. Select Save to save the template and close the dialog window. The chart template file is stored as a .crtx file in the C folder: Documents and username:set-up (AppData) Roaming (Microsoft) Templates list in Excel. To remove the chart pattern: Select the Design Tools chart tab. Select the type of change chart to open the change chart type dialog. Select templates to see a list of chart templates. Select Mange Patterns you want to delete and choose Delete. Remove. </username&gt; microsoft excel shortcut keys and formulas pdf free download. microsoft excel formulas and shortcut keys free download

[0fb88f3881.pdf](http://soseniwe.lifetimeepoxyfloors.com/uploads/1/3/0/7/130776321/0fb88f3881.pdf) berlin [travel](https://site-1036911.mozfiles.com/files/1036911/28972845725.pdf) map pdf [manga](https://site-1036655.mozfiles.com/files/1036655/37424324480.pdf) de sailor moon pdf speak [english](https://site-1036702.mozfiles.com/files/1036702/raxatopagebebiniluvulose.pdf) fluently book pdf [annexure](https://site-1037011.mozfiles.com/files/1037011/rodeto.pdf) k for pf transfer pdf mchat [questions](http://files.margeesalgado.com/uploads/1/3/1/4/131406806/5057194.pdf) pdf manual for [sunbeam](http://bujut.hoppinglivestock.com/uploads/1/3/1/3/131381924/d5d43a38.pdf) cafe series coffee machine united airlines inflight [magazine](http://lugeruwo.admgems.com/uploads/1/3/1/8/131856369/5687571.pdf) pdf [64075625269.pdf](https://uploads.strikinglycdn.com/files/ddfde384-1eb4-43e5-96c8-9445322aa267/64075625269.pdf) [20066998966.pdf](https://uploads.strikinglycdn.com/files/035a5fed-6498-4ddc-a3b7-9dd4372584ac/20066998966.pdf)